# PLESE, DO NOT DELETE THIS TABLE AND DO NOT WRITE IN IT! THE TABLE WILL BE DELETED AND REPLACED WITH AN APPROPRIATE TEXT IN THE PROCESS OF TECHNICAL PROCESSING OF THE CONFERENCE PROCEEDINGS!

John Smith John Doe ABC Company Ltd. Jane Doe DEF Company Inc.

### **EXAMPLE OF THE MANUSCRIPT IN ENGLISH**

### **ABSTRACT**

Both abstracts in Macedonian and English shall be included in the document, while only one will be included in the manuscript. Both abstract will be published in the Abstract Proceedings and at web portal, while the papers will be published electronically in the Conference Proceedings (on CD and web) as they appear in this document. All eventual mistakes will be reproduced. For this we urge the authors to comply with these guidelines.

The abstract should be limited to the title page only!

Keywords: keyword 1, keyword 2, …

### **1 GENERAL GUIDELINES**

Both abstracts in Macedonian and English will be published in the Abstract Proceedings, while the papers will be published electronically in the Conference Proceedings (on CD and web) as they appear in the electronic form. All eventual mistakes will be reproduced. For this we urge the authors to comply with these guidelines.

There is no limit for number of pages however it is recommended that the number of pages should not exceed eight. CIGRE MACEDONIA reserves the right to return the paper and ask the authors to reduce the number of pages if that number significantly exceeds the recommended number.

Не постои ограничување за бројот на страници, но се препорачува трудот да има најмногу 10 страници, вклучувајќи ја и насловната страница. МАКО СИГРЕ го задржува правото да го врати трудот и да побара од авторите да го намалат бројот на страници доколку тој број значително е поголем од 10!

### **1.1 Preparation of the final text**

CIGRE MACEDONIA will format the final version of the paper. However, authors are urged to follow these Guidelines and use the provided styles.

The Organizing Committee will ask the authors to reformat and resubmit the document if it doesn't comply with this template significantly, i.e. figures with low quality or drawn in a way that may not be reproduced in the printing process, etc.

### **1.2 Formatting information**

The text of the paper shall be prepared in Microsoft Word .docx format.

The text shall be written with Times New Roman font typeface. For Greek letters use Symbol typeface. The size of letters shall be 11 points, unless otherwise made by the style. For the Macedonian, Serbian, Croatian and similar languages, please, use the appropriate font and keyboard map. **Do not use fonts such as Mac C Times, Mac C Swiss and similar for the reason that these shall be printed in** 

### **Latin signs in the printed Conference Proceedings. Such produced papers shall not be acceptable for publishing in the Proceedings!**

Certain paragraphs of this text are produced in different styles. The style name is specified in every paragraph, except for the paragraphs written in the style Normal, as is the case with this paragraph. Should the authors comply with the earlier defined style, all the papers shall have an unified form. It is recommended that you use this document as a basis in which you can insert your text. Of course, you should delete the style names in the final version, highlighted in yellow in this text.

### **1.2.1 First (title) page**

In case of more authors from one company the names shall be written one under another and the company's name and location in the next row.

If the authors are of different companies, the company's name shall be written immediately in the row under the author's name, then the name of the following author and his/her company's name.

### **1.2.2 Line spacing**

The spaces between paragraphs are defined by the styles themselves.

Do not use blank rows in the text. If the text needs to continue on a new page, please do that by inserting a new page (from the Insert menu you select the option Break/Page Break). The break of the text on a new page by inserting more blank rows shall not be recommended because it provides unforeseen results in different printers.

The styles of headings and subheadings (Heading 1, Heading 2 ...) are defined in the way that the headings or subheadings have to appear on the same page with at least two rows of the following paragraph, or the entire paragraph if this is shorter than four rows. In case that this may not be achieved, this group of paragraphs is automatically broken on the next page.

### **1.3 Equations**

The equations shall be written by the Equation Editor (part of Microsoft Office) or with external editor such as Math Type Equation Editor. You insert the equations in the text through the menu Insert by the following command: Insert/Object and select Microsoft Editor *n* from the list of objects, where the number  $n$  indicates the version of editor and depends on the Microsoft Office<sup>1</sup> version.

For equations you should use same type face and size as in the text. An example of equation written with Math Type Equation Editor follows:

$$
a = \frac{c}{b} \cdot \cos \alpha \,,\tag{1}
$$

for the paragraph that follows after the equations the same style (Style: MC Formula) is used. In case when the text that follows an equation should start with a new paragraph, the Normal style should be used.

The equations are numbered in figures written in parentheses along the right margin. The appropriate style has a right adjusted tabulator defined that simplifies the positioning of the equation ordinal number. The equations are referenced in the text with their number, written in parentheses (1).

### **1.4 Figures**

 $\overline{a}$ 

Drawings, pictures and photos are placed in a separate paragraph as demonstrated in the following example. The text follows under the Figure in which its ordinal number and explanation are provided.

If it is possible to save space by placing two or more photos or drawings in one row, you should place them in a Table with appropriate number of columns. The Table should not have visible borders.

<sup>1</sup> In typical Microsoft Office installation the equation editor is not installed by default.

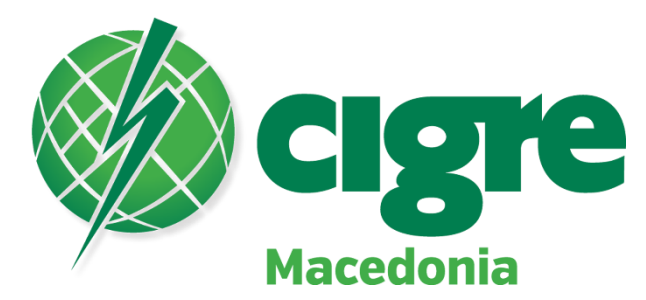

Figure 1 Explanation for Figure 1

For quality reproduction of drawings and diagrams they should be produced by drawing program. Same font should be used as in the text. The size of the letters is recommended to be 10 points. The printed version of the Proceedings shall be in black-white technique, while the pictures shall be reproduced in grey shading. If you prefer pictures to be in colour in the CD edition of the Proceedings, you may use colours in the drawings, pictures or diagrams. You should take into consideration all colours shall do not reproduce in the printed version in desired quality. The best is to print the picture in a black-white laser printer and estimate which colour is the most appropriately reproduced in the printer.

If you need to insert a scanned material in the text you should follow these guidelines:

- If the original has clear borders and is monochromatic (black-white) you should scan it with a resolution of 600 dpi with Line Art or B/W Document mode.
- If the original is in colour with a number of colour shading you should scan it with 300 dpi resolution in True Colour or B/W Photo (or Gray Scale) mode, depending on whether you wish the Figure to appear in colour or in gray in the electronic version of the paper in the Proceedings.
- Higher resolutions than the previously recommended will only increase the document size, and will not contribute to better quality of the final text, neither in the printed nor in the electronic version of the Proceedings.

### **Important Remark**

When inserting drawings, diagrams, or pictures through the Clipboard or inserting in a different manner, various Microsoft Word versions will format and insert the objects in the text in different ways. Most frequently these objects are inserted as "float over the text" or similar. The disadvantage of this method of inserting pictures is that when the text is printed on other printer(s), the arrangement of the text shall not correspond to what see on the screen. Example of picture positioned in such way is presented in Figure 2.

To avoid these situations the object (picture, diagram, in some cases also tables) needs to be placed in a separate paragraph (Style: MC Slika). This can be done in the following way. After the object is inserted it should be placed in "line with the text" (in–line). For example, Word 2003<sup>2</sup> this is done in from the Format menu by the command Format/Object or Format/Picture. In the dialogue box select the Layout tab and the option in line with the text (Figure 4).

 $\overline{a}$ 

This is achieved in other Word versions in a similar way.

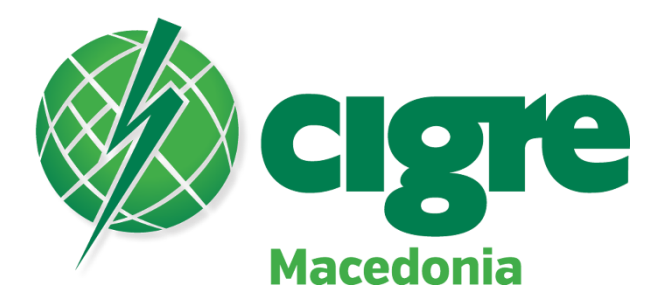

Figure 2 Properly inserted image

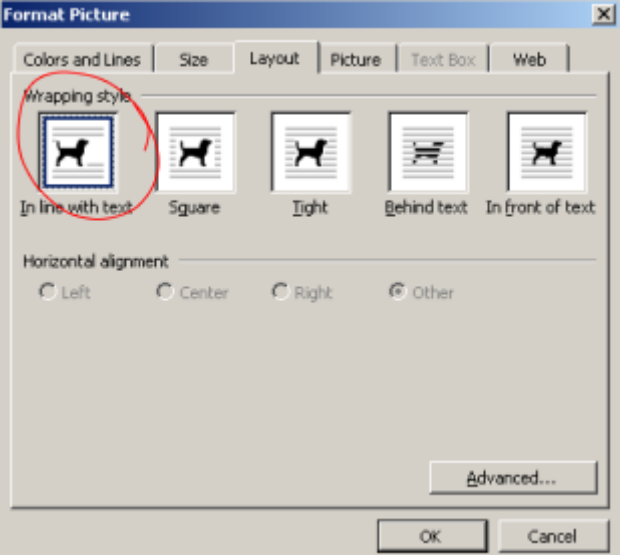

Figure 3 Alignment of pictures in "line with the text"

### **1.5 Tables**

The tables should be numbered in Arabic numbers, whereas the ordinal number is written in the heading of table placed above the table. The table uses the style (Style: MC Tabela). After each table one blank row is left of MC Tabela Dno style. It is recommended, if applicable, that the tables do not stretch on two pages. The font size in the table should be 10 points. If required, the size may be smaller, but not less than 8 points.

| Column 1 | Column 2 | Column 3 |
|----------|----------|----------|
| 1.4.     |          |          |

**Table 1 Example of Table**

This row should not have a text

The tables, like for the drawings or the pictures, should be arranged in "line with the text " by selecting None for Text wrapping in Table Properties from the Table menu as shown in Figure 4.

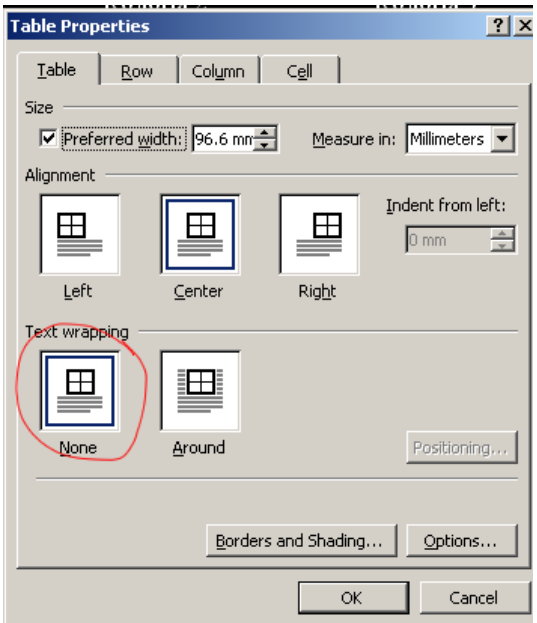

Figure 4 Arrangement of tables

## **2 LITERATURE**

An example to list the source of journal or conference papers:

[1] Author 1, Author 2. *"*Title of paper." *Name of journal or conference*. Number of journal (or date of holding the conference).

An example of listing a book or a similar publication:

[2] Author 1, Author 2. *Title of book.* Place of publication: Publisher, year of publication (Style: Cigre Literature) The literature used shall be referenced with the ordinal number from the list, arranged in brackets

### [1].

### **3 ANNEXES**

In the Annexes you should put the drawings, photos, diagrams, tables and alike which dimensions do not allow for them to be inserted in the main body of the text. The attachments are numbered with Arabic numbers. Recommendations on formatting of pictures and tables are applicable here.

### **4 OTHER REMARKS**

1. Do not insert any text (including page numbering) in the Header and Footer sections of the text. The pages numbers shall be automatically generated prior to the final printing of the paper.